## Come si può reindirizzare la posta da un ESA a un altro ESA per la consegna?  $\overline{\phantom{a}}$

## Sommario

Domanda **Risposta** 

## Domanda

Come è possibile reindirizzare la posta da un Cisco Email Security Appliance (ESA) a un altro ESA per la consegna?

## **Risposta**

In alcuni casi, può essere necessario spegnere o riavviare un'ESA oppure trasferire i rapporti di mancato recapito, i messaggi ritardati o i messaggi in coda da un'ESA a un'altra per tentare il recapito.

Per questo esempio, quando si esegue il comando tophosts active\_rcpts sulla CLI, è possibile notare che ESA #1 ha 104 messaggi in coda per Cisco.com:

(Machine **William Company** Com)> tophosts active rcpts

Status as of: Fri Oct 17 12:24:28 2014 EDT Hosts marked with '\*' were down as of the last delivery attempt.

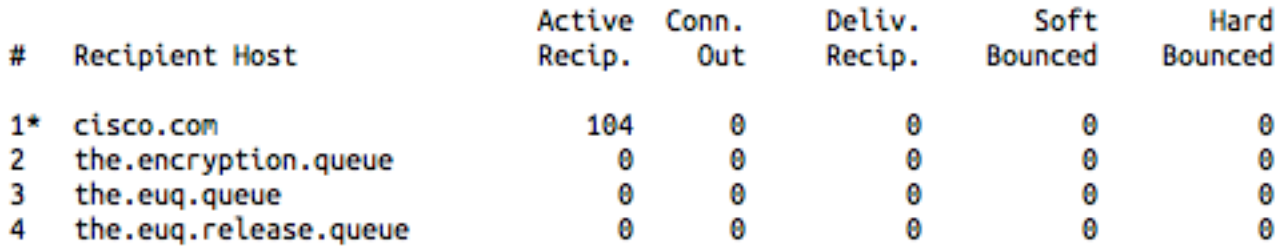

Per forzare i messaggi in coda in attesa di essere recapitati dall'ESA corrente e inviare quei messaggi a un'altra ESA per tentare la consegna, si prega di seguire questi passaggi:

- 1. In primo luogo, per evitare che ESA #1 riceva nuovi messaggi, dalla CLI su ESA #1, eseguire suspendlistener e selezionare il listener in ingresso.
- 2. Accedere all'ESA n. 2 e aggiungere l'indirizzo IP dell'ESA n. 1 a un gruppo di mittenti di

inoltro (Mail Policies > HAT Overview > choose the relay Sender Group > Add Sender...). Ciò consentirà all'ESA n. 2 di trattare l'IP dell'ESA n. 1 come un mittente in uscita.

3. Quindi, per reindirizzare i messaggi in coda, dalla CLI su ESA n. 1, eseguire redirectreceivers. L'accessorio chiederà di immettere il nome host o l'indirizzo IP del computer a cui si desidera inviare tutta la posta. Questo è il nome host o l'indirizzo IP dell'ESA n. 2:

(Machine myesa.local.1)> **redirectrecipients** Please enter the hostname or IP address of the machine you want to send all mail to. []> **XXX.YYY.254.158** WARNING: redirecting recipients to a host or IP address that is not prepared to accept large volumes of SMTP mail from this host will cause messages to bounce and possibly result in the loss of mail. Are you sure you want to redirect all mail in the queue to "[XXX.YYY.254.158]"? [N]> y Redirecting messages, please wait. 104 recipients redirected.

4. Per verificare che non vi siano altri messaggi in attesa di essere recapitati, eseguire nuovamente il comando tophosts active\_rcpts. A questo punto, [IP ADDRESS] è elencato nella colonna dell'host destinatario a cui sono stati reindirizzati i messaggi:

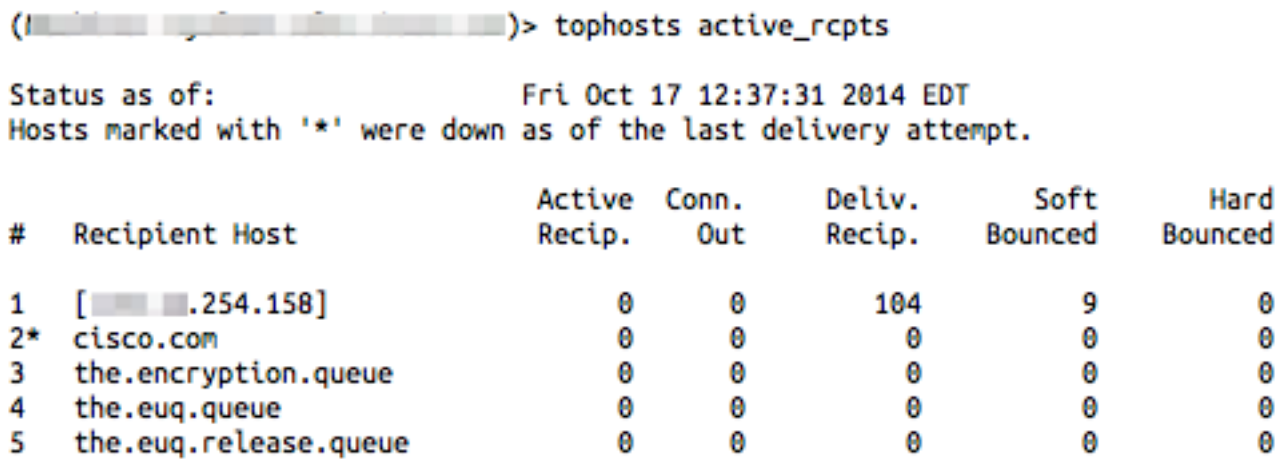

- 5. I 104 messaggi sono stati spostati dalla coda al recapito. Nota: il comando redirectrecipients è un reindirizzamento unico.
- 6. Come indicato, **redirectreceivers** è un reindirizzamento singolo. Una volta reindirizzato il batch di messaggi da ESA #1 a ESA #2 (o altra apparecchiatura), l'elaborazione di ESA #1 riprende ai valori originali. A conferma di ciò, si può riemettere tophosts repts e notare la coda di messaggi su ESA #1. Continuando con l'esempio originale, possiamo vedere che ci sono ora 17 nuovi messaggi in coda per cisco.com:

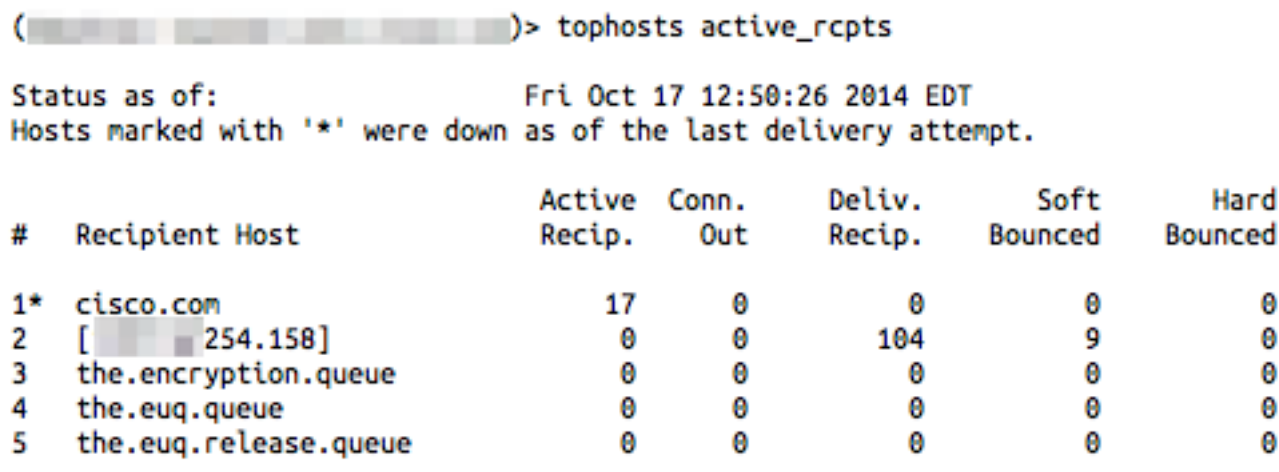

7. Eseguire di nuovo il comando redirect receivers, se necessario.